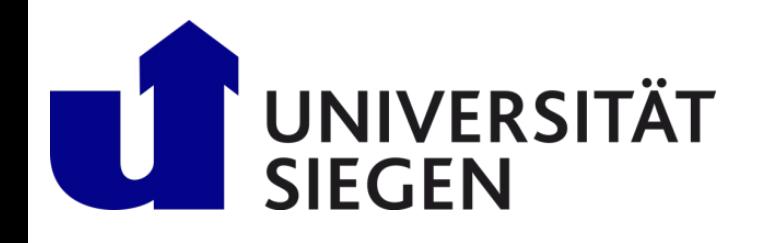

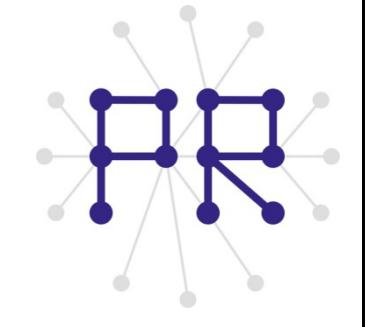

# Einführung in die Informatik I Kapitel I.10: Matrizen

Prof. Dr.-Ing. Marcin Grzegorzek Juniorprofessur für Mustererkennung im Institut für Bildinformatik Department Elektrotechnik und Informatik Fakultät IV der Universität Siegen

09.01.2013

### Inhaltsverzeichnis

### I. MATLAB-Einführung

- 1. Voraussetzungen und Konventionen
- 2. Variablen und arithmetische Ausdrücke
- 3. Automatisierung von Berechnungen
- 4. Logische Ausdrücke
- 5. Verzweigungen
- 6. Schleifen
- 7. Fehlersuche in Programmen
- 8. Funktionen
- 9. Arbeitsweise von Funktionen
- 10. Vektoren

#### **11. Matrizen**

- II. Algorithmen
- III. MATLAB-Fortsetzung
- IV. Wissenschaftliche Werkzeuge

# 2-dimensionale Felder

- Ein 2-dimensionales Feld (auch **Matrix)** ist eine tabellarische Anordnung von **Zahlenwerten**.
- Die Tabelle kann eine beliebige Zahl **n** von **Zeilen** und **m** von **Spalten** haben. Sprechweise: "n×m - Matrix"

### **Beispiele**:

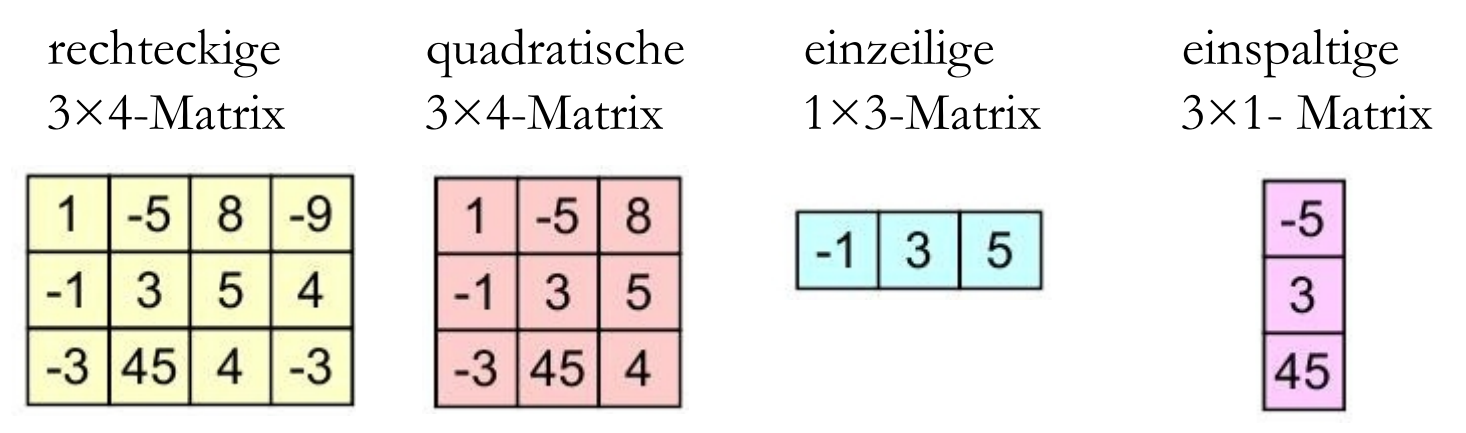

- **Vektoren** sind identisch mit 1×m- bzw n×1-Matrizen **Skalare** (Einzelwerte) sind identisch mit 1×1 Matrizen
- MATLAB speichert (fast) alle Daten als Matrizen (**MAT**rix **LAB**oratory).

### Vorkommen von Matrizen

### **Wertetabellen Tabellenkalkulation**

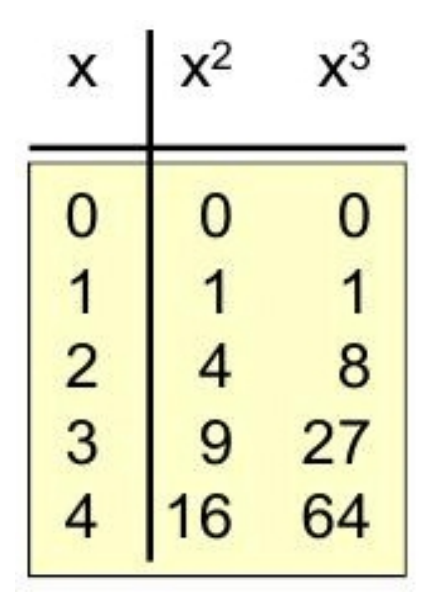

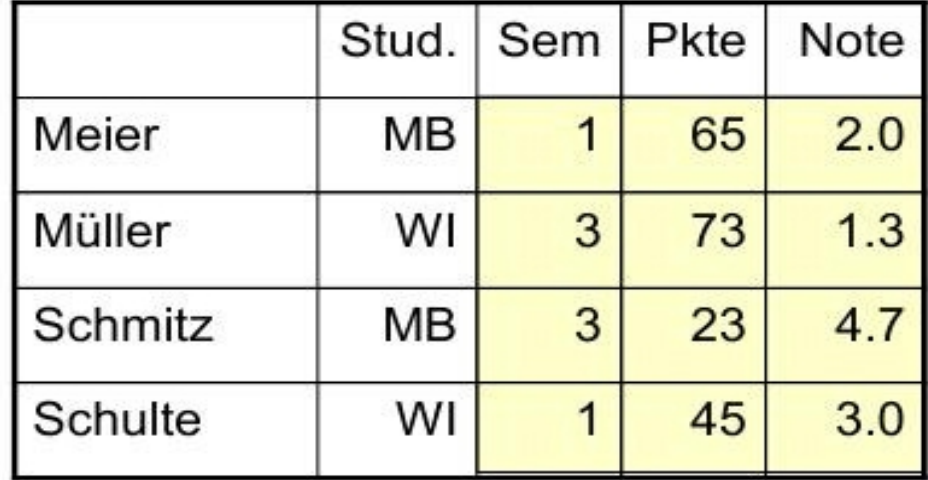

Ohne die Nur Zahlenfelder bilden Überschriften eine Matrix

### Vorkommen von Matrizen

### **Entfernungstabellen Spielergebnisse**

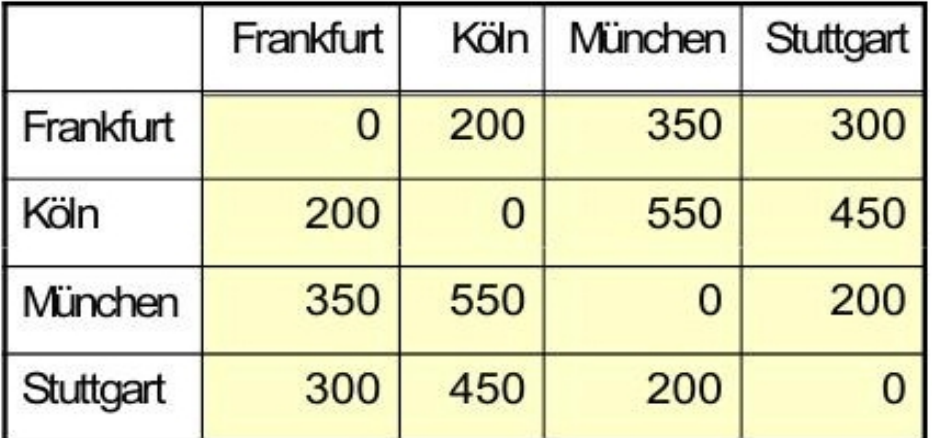

Diagonale mit Nullen füllen A gegen B spielt 2:1

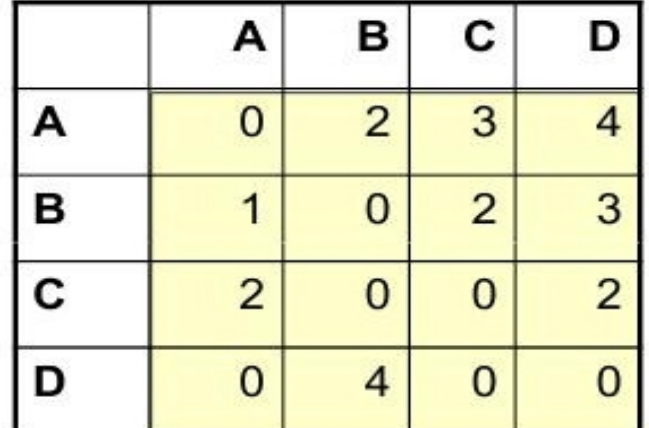

### Vorkommen von Matrizen

### **Digitale Bilder (Bitmaps)**

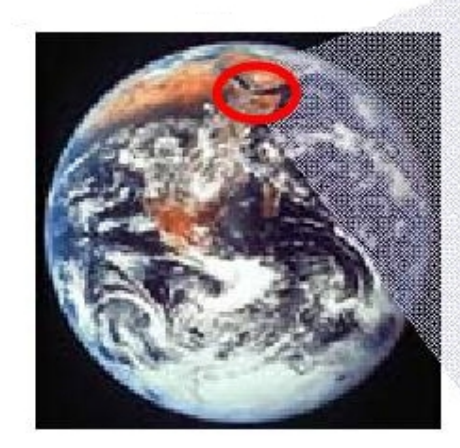

### 4 MegaPixel  $= 2000 \times 2000$  Pixel

#### Rot-Matrix (Ausschnitt)

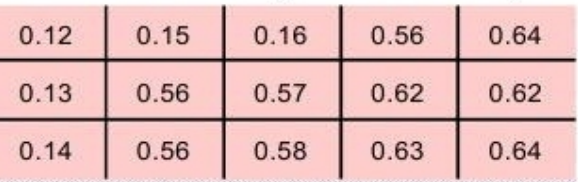

#### Grün-Matrix (Ausschnitt)

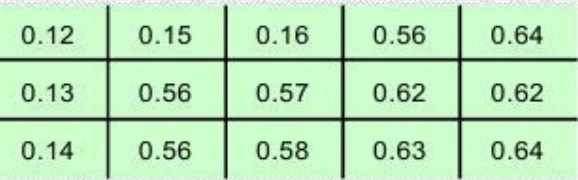

#### **Blau-Matrix (Ausschnitt)**

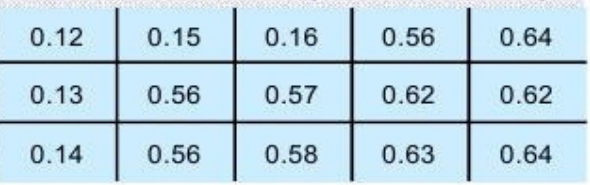

## Erzeugung von Matrizen in MATLAB

- **Direkte Matrizendefinition:**
	- Matrix in **eckigen Klammern**
	- Werte getrennt durch **Leerzeichen** oder **Komma**
	- Zeilenwechsel mit **Semikolon**

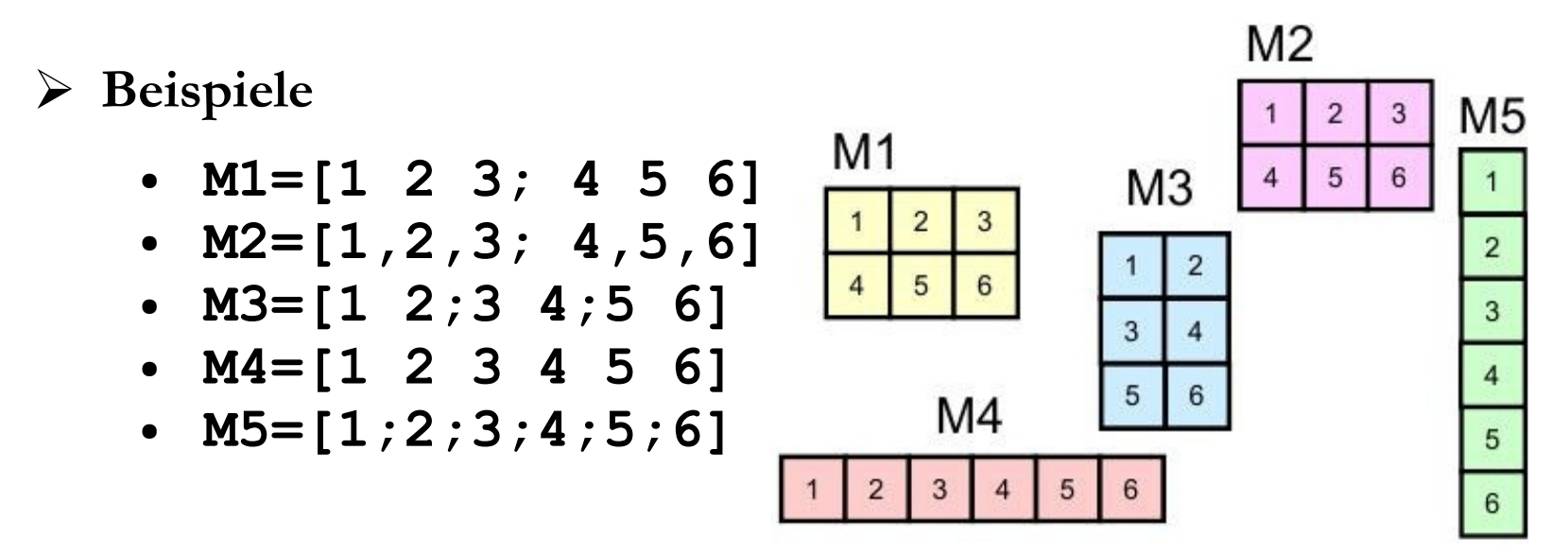

**Initialisieren und Füllen mit Nullen**

● **M=zeros(Zeilenzahl,Spaltenzahl)**

## Zeilenfortsetzung

- Matrizen können sehr **groß** werden (viele Zeilen und Spalten)
- **Übersichtliche** Matrizen-Notation in MATLAB-Skripten mit dem **Zeilenfortsetzungssymbol** …

$$
M = \begin{bmatrix} 1 & 2 & 3 \\ 4 & 5 & 6 \\ 7 & 8 & 9 \end{bmatrix}
$$

### Editieren von Matrizen

- Im **Workspace** werden die Variablen mit der Matrixdimension (*Size*) und dem Speicherbedarf (*Bytes*) angezeigt.
- Durch einen Doppelklick auf einen Variablennamen öffnet sich ein neues Fenster mit dem **Array Editor**

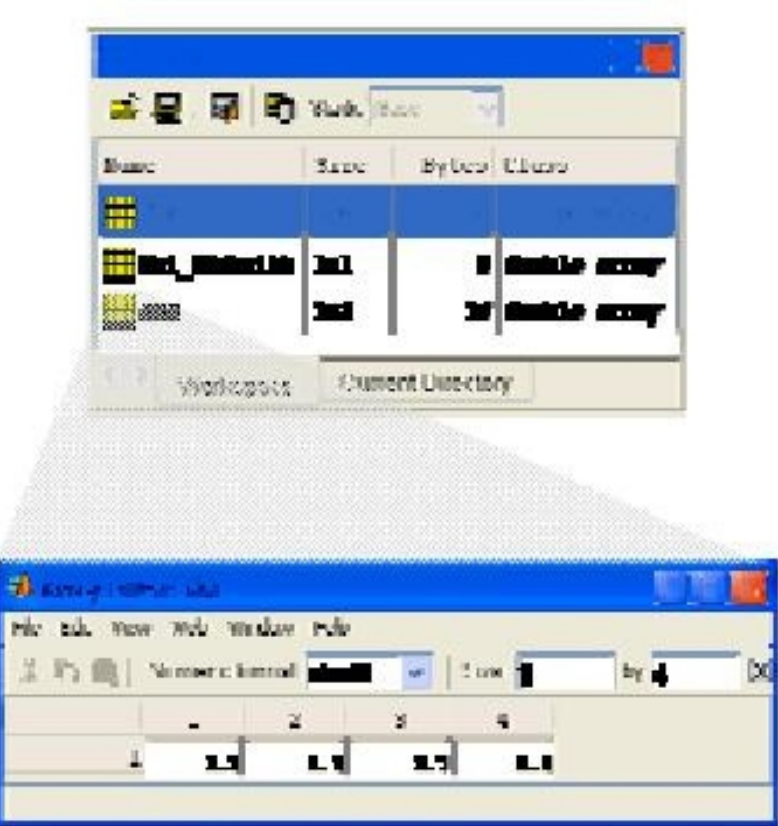

# Zugriff auf einzelne Matrizeneinträge

**Mathematische Notation** für Matrizen und Matrizeneinträge:

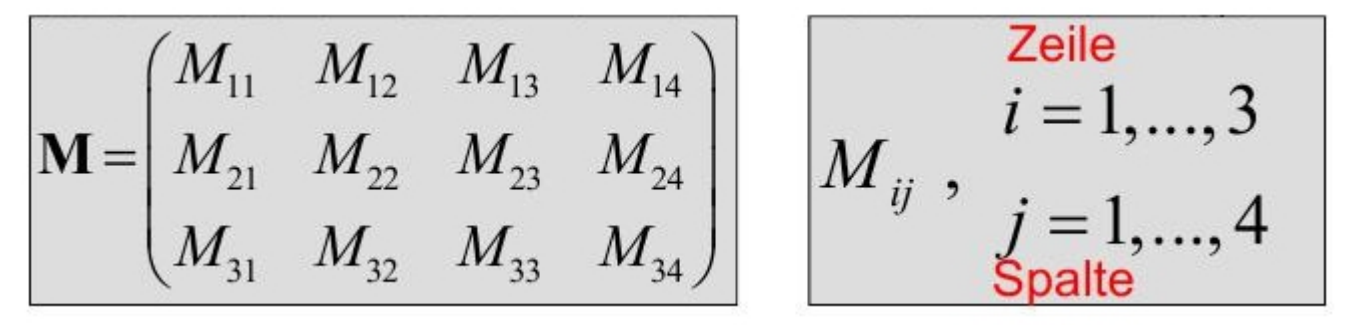

- In MATLAB erfolgt der **Zugriff** auf einen **Matrixeintrag** mit dem Klammeroperator:
	- Notation: **M(1,1), M(1,2),**… **M(2,1), M(2,2)**, …
	- Die Indices müssen im Bereich 1, …, n bzw 1, …,m liegen
- Die **Abmessungen** einer Matrix können abgefragt werden mit:
	- **size(M,1)** Zeilenzahl
	- **size(M,2)** Spaltenzahl
	- **size (M)** Zeilenzahl und Spaltenzahl als 1×2-Vektor

# Beispiele für den Zugriff

- $\triangleright$  Matrix initialisieren:
	- $0$  0 0 • **M=zeros**(2,3)  $\rightarrow$  000
- $\triangleright$  Schreibender Zugriff:
	- $M(2,3) = 1$
	- $M(1,2) = 2 \rightarrow 0 0 1$
	-
	-
- Lesender Zugriff
	- $x=M(2,2)$   $\longrightarrow$  0
	- $y=M(1,3)$   $\longrightarrow$  2
	-
- > Längenabfrage:
	- $s=size(M)$   $\rightarrow$  2 3
	- $s(2) \rightarrow 3$
	- $size(M,2)$   $\rightarrow$  3
- $020$
- 
- $M(0,3) = 5 \rightarrow Fehlermeldung$
- **M(4,5) = 2**  $\rightarrow$  Undefiniertes Ergebnis
	-
	-
- $\bullet$  **z=M(3,3)**  $\rightarrow$  Fehlermeldung
	-

### Beispiel: Schachbrettmuster

Quadratisches 100×100-Schachbrett

```
M=zeros(100,100); % Initialisieren
for i=1:2:100% ungerade Zeilen
   for j=1:2:100 % ungerade Spalten
      M(i,j)=1;end:
end;
for i=2:2:100% gerade Zeilen
                  % gerade Spalten
   for j=2:2:100M(i,j)=1;end;
end:
                   i
% besetzte
% Zellen
% zeigen
spy(M);
```
# Beispiel: Bearbeitung eines S/W-Bildes

 Es wird ein S/W-Bild als Matrix mit 128 Graustufen von der Festplatte eingelesen und dargestellt:

```
load('durer', 'X');
colormap('gray');image(X);
```
- % Laden der Matrix X
- % Farbzuordnungstabelle
- % Bild darstellen

 $\triangleright$  Das Bild wird 20% dunkler gemacht:

```
for i=1: size(X,1) % Geschachtelte
  for j=1: size (X, 2) % for-Schleifen
     X(i,j) = round(0.8*X(i,j));end:
```
end;

Das Bild wird invertiert:

```
for i=1: size (X, 1)for j=1: size (X, 2)X(i,j)=128-X(i,j);end:
end:
```
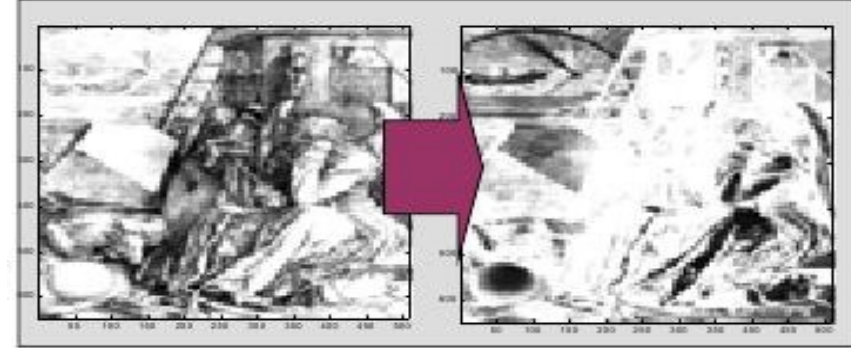

### Beispiel: Bildauschnitt

**Zeile 200-300 Spalte 350-400** soll auskopiert werden:

Der Ausschnitt

```
Y = zeros(101, 51);
for i=200:300for j=350:400Y(i-199, j-349) = X(i,j)end;
end;
image(Y);
```
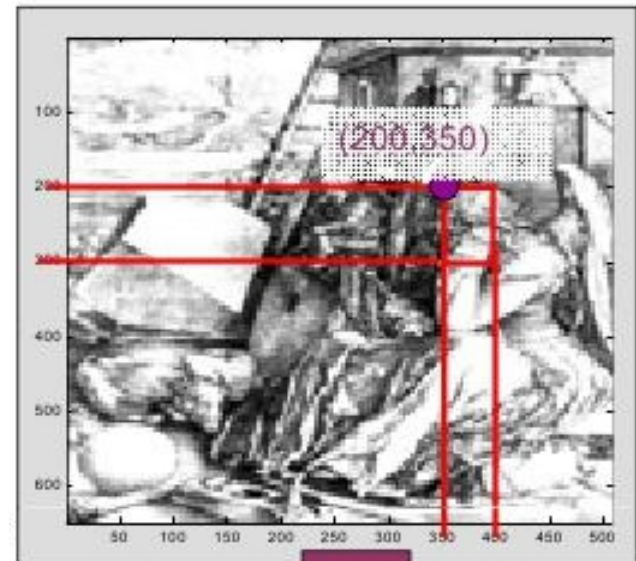

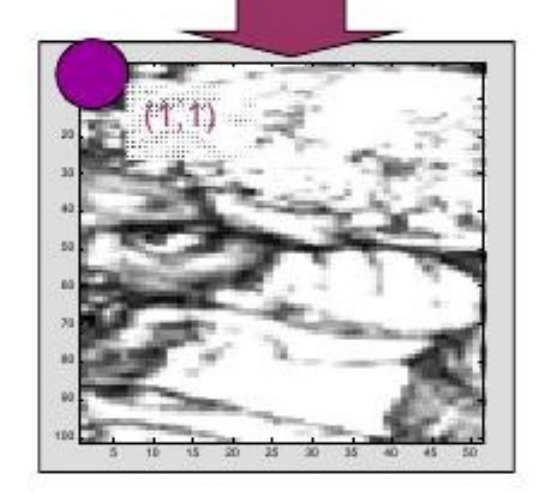

### Plot-Befehl mit einer Matrix

Wertetabelle gegeben (stehend oder liegend)

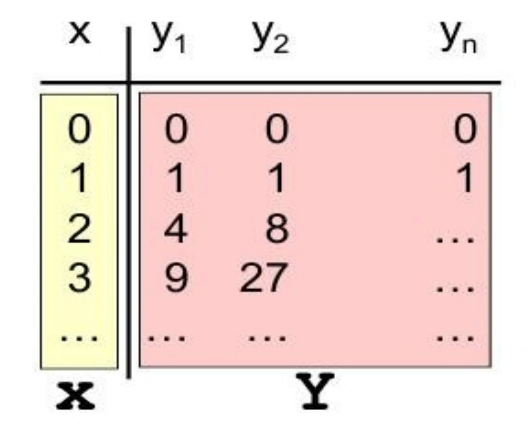

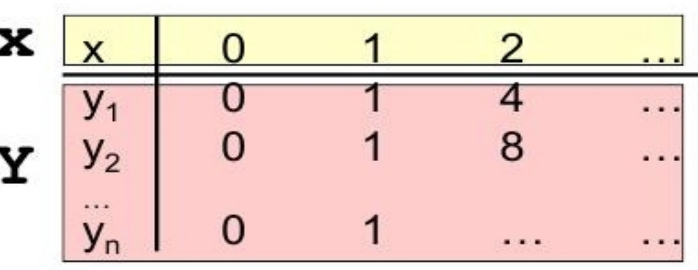

Plot jeder Spalte von Y :

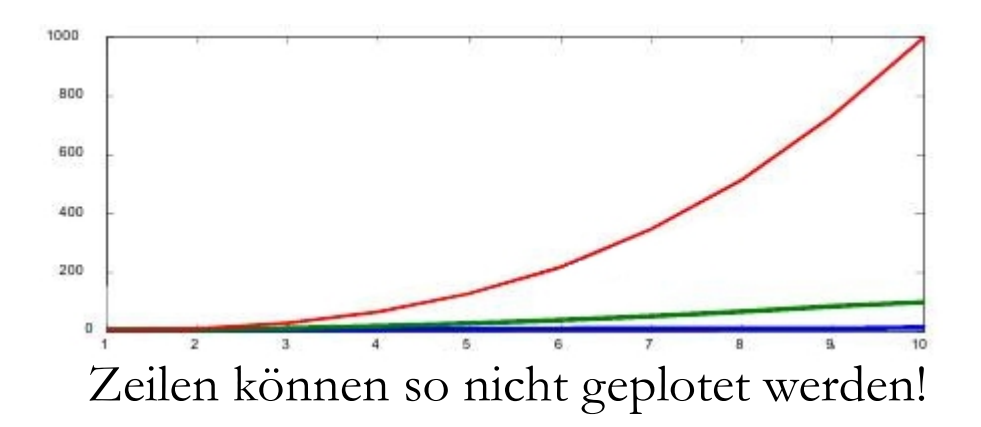

# Beispiel: Übersetzung einer Gangschaltung

Übersetzungstabelle:

end

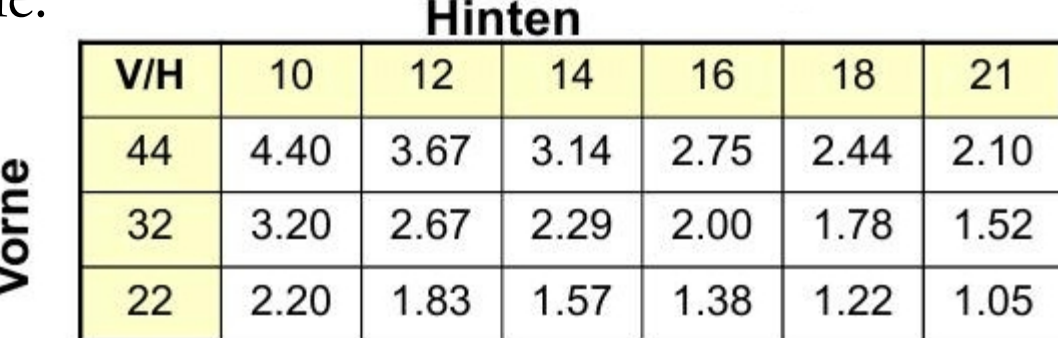

function UT = UebersetzungsTabelle (Vorne, Hinten) ; % Vorne : Anzahl Zähne am vorderen Ritzel als Vektor % Hinten: Anzahl Zähne am hunteren Ritzel als Vektor

```
Initialisierung der Tabelle als Matrix
% Achtung: Zeilen und Spalten vertauscht !
UT = zeros (length(Hinten), length(Vorne));
```

```
% Zwei Schleifen für alle Ritzel vorne und hinten
for v=1:length (Vorne)
    for h=1:length (Hinten)
           UT(h, v) = Vorne(v)/Hinten(h);
    end
```
### Plot der Übersetzungen

### Aufrufbeispiel:

```
Hinten = [10, 12, 14, 16, 18, 21, 24, 28, 32];
```

```
= [44, 32, 22];Vorne
```
 $UT = Uebersetzung stablelle (Vorne, Hinten);$ 

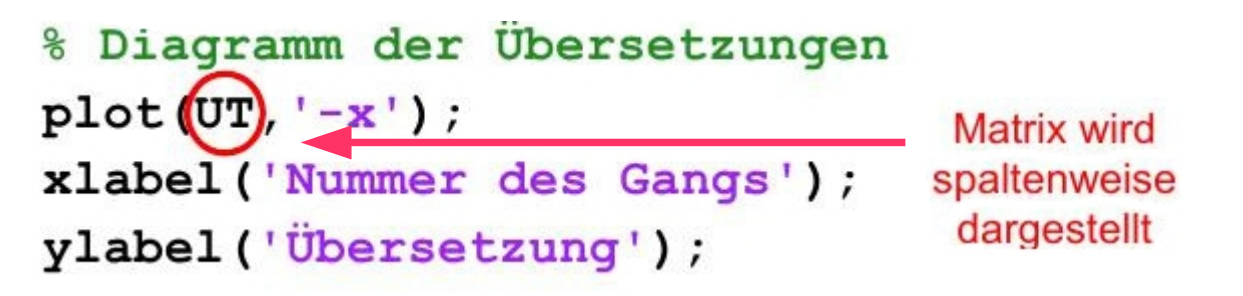

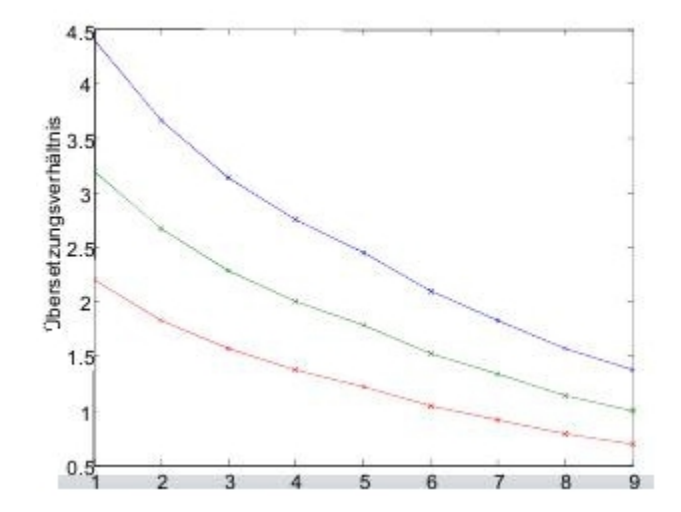